## **1 Testing PythonTeX**

```
A message from Python!
```
pyconsole test

```
\implies var = 1 + 1
>>> var
2
```
## **1.1 external lib**

3.6.9 (default, Nov 7 2019, 10:44:02) [GCC 8.3.0]

- /home/user/pythontex-test/pythontex-files-py
- /usr/lib/python36.zip
- /usr/lib/python3.6
- /usr/lib/python3.6/lib-dynload
- /home/user/.local/lib/python3.6/site-packages
- /home/user/.local/lib/python3.6/site-packages/pydbm-1.4.1-py3.6-linux-x86\_64.egg
- /usr/local/lib/python3.6/dist-packages
- /usr/lib/python3/dist-packages
- /usr/share/texlive/texmf-dist/scripts/pythontex
- /home/user/pythontex-test

<module 'ext*code*<sup>0</sup>*from*<sup>0</sup>*/home/user/pythontex* − *test/extcode.py*<sup>0</sup> *>* 2

## **1.2 Symbolic computing with SymPy**

```
phi = Symbol(r'\phi)h = Integral(exp(-phi**2), (phi, 0, 00))
```

$$
\int_{0}^{\infty} e^{-\phi^2} d\phi = \frac{\sqrt{\pi}}{2}
$$

## **1.3 Plotting**

```
>>> import matplotlib
>>> matplotlib.use('pgf')
>>> import numpy as np
>>> import matplotlib.pyplot as plt
\Rightarrow \Rightarrow \quad \quad \Rightarrow \quad \Rightarrow \quad xx = np.sort(xx)>>> plt.plot(xx)
[<matplotlib.lines.Line2D object at 0x7f580c2aa278>]
>>> plt.savefig('myplot.pdf', bbox_inches='tight')
```
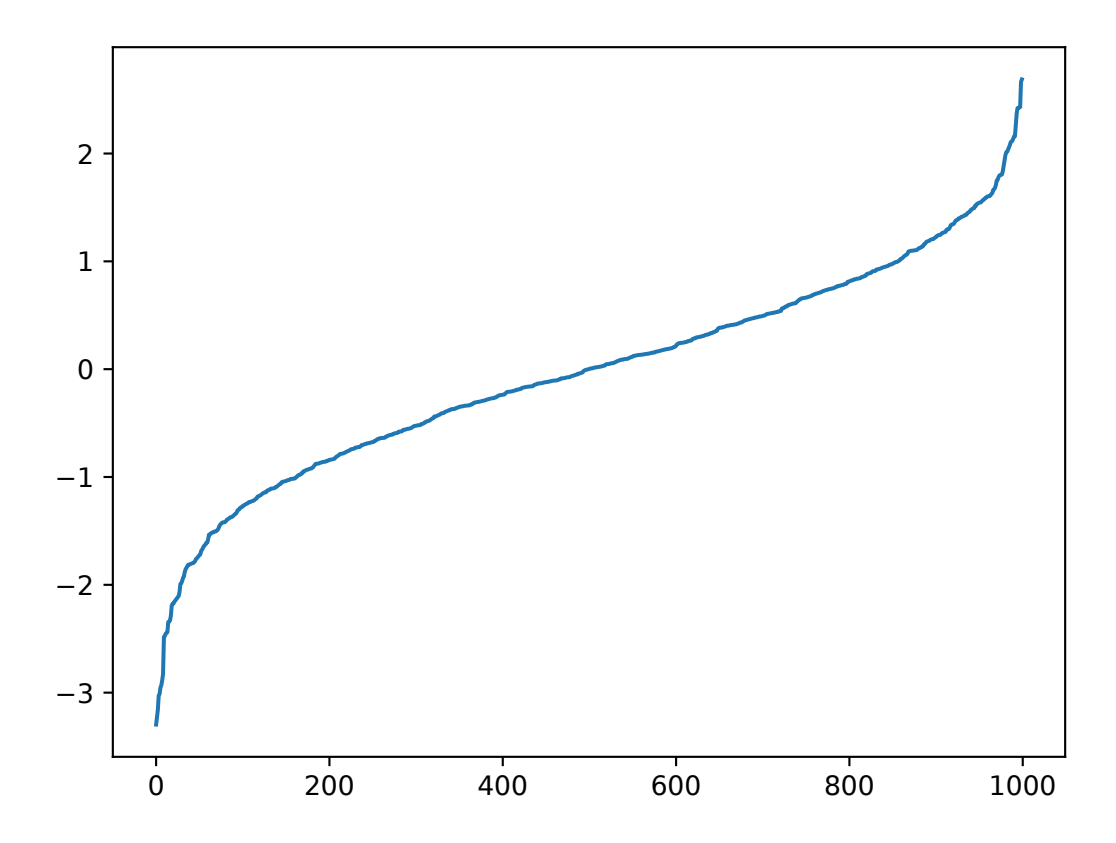